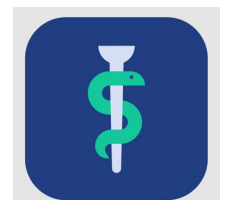

# **Til Hoved – og delkursusleder**

# **Tjekliste**

For hver uddannelseslæge skal du gøre følgende i Uddannelseslæge.dk:

 $\Box$  udfylde datoer og eventuelle specifikationer for obligatoriske kurser

- godkende kurser
- give den samlede godkendelse for den specialespecifikke kursusrække (det er kun hovedkursuslederen, der kan det)

# **I Uddannelseslæge.dk kan du herudover**

- på siden 'Forløbsoverblik', se en oversigt over de uddannelseslæger, du har adgang til
- på siden 'Uddannelseslæger', hurtigt fremsøge uddannelseslæger
- se uddannelseslægernes profil og kurser.

#### **Vær opmærksom på**

• uddannelseslægen vil **IKKE** modtage en automatisk mail, når et kursus godkendes.

## **Adgang**

- Din adgang tildeles af dit regionale videreuddannelsessekretariat efter henvendelse.
- Du har adgang til alle uddannelseslæger i det eller de specialer, som din profil er koblet til.

## **Hjælp**

- Find hjælp [til systemet på support-hjemmesiden](https://www.laegeuddannelsen.dk/forside/uddannelseslaegedk.aspx)
- Hvis noget er godkendt forkert, så skal der rettes skriftlig henvendelse til dit regionale videreuddannelsessekretariat, som kan fjerne godkendelser.

#### **De regionale videreuddannelsessekretariater**

Region Sjælland, e-mail rs-lvu@regionsjaelland.dk Region Nordjylland, e-mail [Laegeligvidereuddannelse@rn.dk](mailto:Laegeligvidereuddannelse@rn.dk)  Region Øst tlf. 3866 9930, e-mail [laegeuddannelsen@regionh.dk](mailto:laegeuddannelsen@regionh.dk) [- www.laegeuddannelsen.dk](http://www.laegeuddannelsen.dk/) Region Nord tlf. 7841 0800, e-mail [VUS@stab.rm.dk](mailto:VUS@stab.rm.dk) [- www.videreuddannelsen-nord.dk](http://www.videreuddannelsen-nord.dk/) Region Syd, e-mail [videreuddannelsen@rsyd.dk](mailto:videreuddannelsen@rsyd.dk) - www.videreuddannelsen-syd.dk